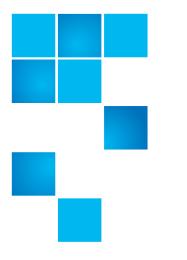

# **Product Alert 47**

| Product | StorNext® 5.0 through 5.3.1.x                                                                      |
|---------|----------------------------------------------------------------------------------------------------|
| Summary | <b>Problem</b> : After upgrading from StorNext 4.x to StorNext 5.x the metadump should be rebuilt. |
| Date    | August 2016                                                                                        |

#### Problem

The format of the metadata metadump is changed when upgrading a StorNext 4x based system to StorNext 5 (specifically 5.0 through 5.3.1.x). As a result of the changes made during the upgrade the metadump may not be usable for recovering the file system.

The format conversion problem occurs when the number of data slice group inodes is greater than the number of free inodes. File systems that are reasonably full prior to the upgrade may encounter this issue.

**Note:** For more information, contact the Quantum Technical Assistance Center and reference CR 61133 and CR 62177.

Symptom

No symptoms will be seen.

You must attempt to restore the file system on a test system from a copy of the 5.x metadump to test if this condition exists for that file system metadump.

© 2016 Quantum Corporation. All rights reserved.

6-00960-146 Rev A, August 2016, Product of USA.

Products mentioned herein are for identification purposes only and may be registered trademarks or trademarks of their respective companies. All other brand names or trademarks are the property of their respective owners.

Quantum specifications are subject to change.

Quantum, the Quantum Logo, Backup. Recovery. Archive. It's What We Do., Be Certain, Be Quantum Certain, DLT, the DLT Logo, DLTSage, DLTtape, the DLTtape Logo, DXi, DXi Accent, Dynamic Powerdown, FastSense, FlexLink, GoProtect, GoVault, iLayer, Lattus, MediaShield, Optyon, Pocket-sized., Well-armored., Preserving the World's Most Important Data. Yours., Q-Cloud, Quantum Certain, Quantum Certainty, Quantum vmPRO, Scalar, SDLT, SiteCare, SmartVerify, StorageCare, StorNext, Super DLTtape, SuperLoader, and Vision are either registered trademarks or trademarks of Quantum Corporation and its affiliates in the United States and/or other countries. All other trademarks are the property of their respective owners.

#### Solution

Rebuilding the metadump via cvadmin clears the extraneous inodes and corrects this condition. The metadump is rebuilt from the command line interface (CLI) using the following CLI command as root on the primary MDC for file system <filesystem>:

```
# cvadmin -F <fileystem> -e "metadump rebuild"
```

#### **Status of Rebuild**

The status of the rebuild can be checked using the following command for file system <filesystem>.

```
# cvadmin -F <fileystem> -e "metadump status"
```

The rebuilding of the metadump is done with the file system up and active for clients. Rebuilding the metadump is a fast operation but the time required depends on both the file system and MDC characteristics.

**Note:** Watching the status provides an estimate of the time required for the file system to rebuild.

### Metadump Rebuild with Backup

If the metadump rebuild will be running when the backup is typically run, backups should be locked out until the rebuild is complete.

The schedule for the backup is found via the GUI: 'Tools'->'Storage Manager'->'Scheduler'

## Locking Out the Backup

Locking out the backup is done using the CLI commands as follows.

To lockout both partial backup and the full backup:

# fsschedlock -a -t p\_backup -f all

# fsschedlock -a -t f\_backup -f all

To remove the lock for both types of backup use:

- # fsschedlock -d -t p\_backup -f all
- # fsschedlock -d -t f\_backup -f all

Note: StorNext release 5.3.2 fixes this problem.

#### Workaround

There is currently no workaround for this issue. Rebuild the metadata to correct this issue. There is no need to upgrade as the rebuilding of the metadata resolves the issue.

## Bulletin and Alert Automatic Notification

To automatically receive future bulletins and/or alerts for Quantum StorNext via email, go to the location below and enter basic information about yourself, your company, and your StorNext product. You will need to provide your StorNext serial number when you sign up.

Go to this location to sign up for automatic notification:

www.quantum.com/stornextbulletins

## Contacting Quantum

More information about StorNext is available on the Quantum Service and Support website at <u>www.quantum.com/ServiceandSupport</u>. The Quantum Service and Support website contains a collection of information, including answers to frequently asked questions (FAQs). You can also access software, firmware, and drivers through this site.

For further assistance, contact the Quantum Technical Assistance Center:

| United States              | 800-284-5101 Option 5 (toll free)                |
|----------------------------|--------------------------------------------------|
| EMEA                       | 00800 7826 8888 (toll free)<br>49 6131 3241 1164 |
| Online Service and Support | www.quantum.com/OSR                              |
| World Wide Web             | www.quantum.com/ServiceandSupport                |

(Local numbers for specific countries are listed on the Quantum Service and Support Website.)